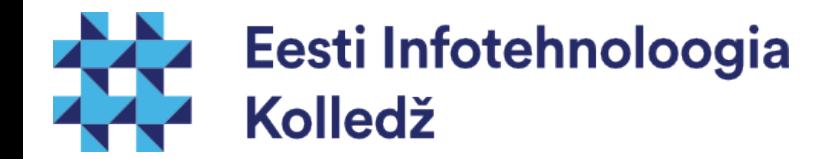

#### Kasutajate haldamine Linux (UNIX) algajale

#### Edmund Laugasson edmund.laugasson@itcollege.ee

Käesoleva dokumendi paljundamine, edasiandmine ja/või muutmine on sätestatud ühega järgnevatest litsentsidest kasutaja valikul:

- \* GNU Vaba Dokumentatsiooni Litsentsi versioon 1.2 või uuem
- \* Creative Commonsi Autorile viitamine + Jagamine samadel tingimustel 4.0 litsents (CC BY-SA)

# **Ohud**

- igapäevane kasutamine tavakasutajana
	- isegi kui olete ise arvuti omanik
	- ka pahavaral on samad õigused kasutajaga
	- süsteemikahjustuste vältimine (kogemata kustutamine, võimalik pahavara)
- kas olete mõnel tuttaval arvutit pahavarast puhastanud?
- kas sooviksite seda tööd ka tulevikus teha?

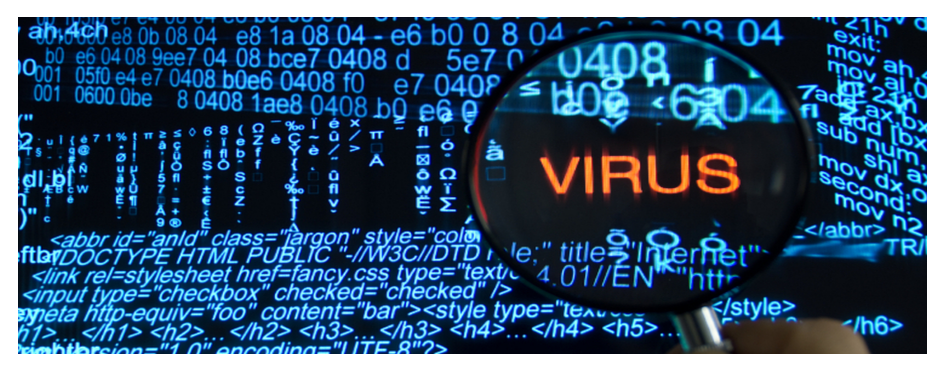

Infotehnoloogia

blledž

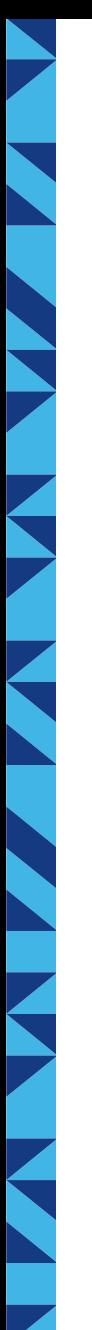

# Ohud 2

- saladuste hoidmine
	- kui selgub, et üks töötaja polnud lojaalne
	- müüs firma saladused maha
	- kas on täpselt teada, mis infole tal ligipääs oli?
- minimaalsed vajalikud õigused
	- on tüütud
	- on hädavajalikud

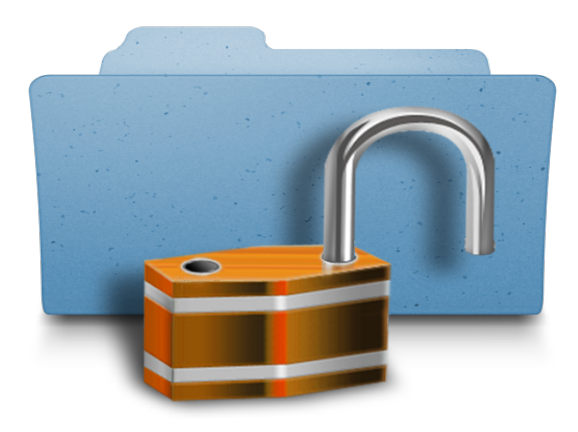

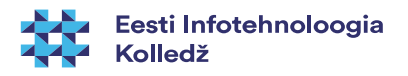

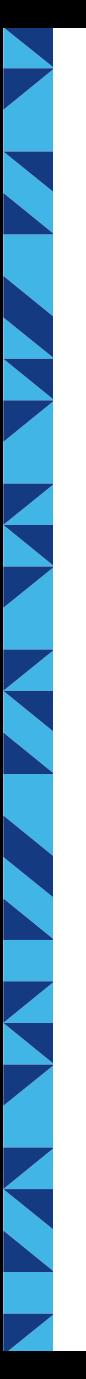

#### Kasutajate haldamine

Muudatused infosüsteemis peavad jätma oma jälje

- Kes muutis
- Mis ajal muutis
- Inimesed tuleb tuvastada
- Infosüsteemi andmete muutmist võivad teostada vaid volitatud isikud
	- Kasutaja õiguseid on vaja kontrollida ja reguleerida ehk rakendada pääsukontrolli

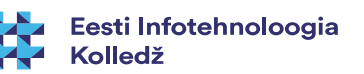

# Autentimine ja autoriseerimine

- isikutuvastus e autentimine (authentication)
- autoriseerimine pääsukontrolli rakendamine (authorization)

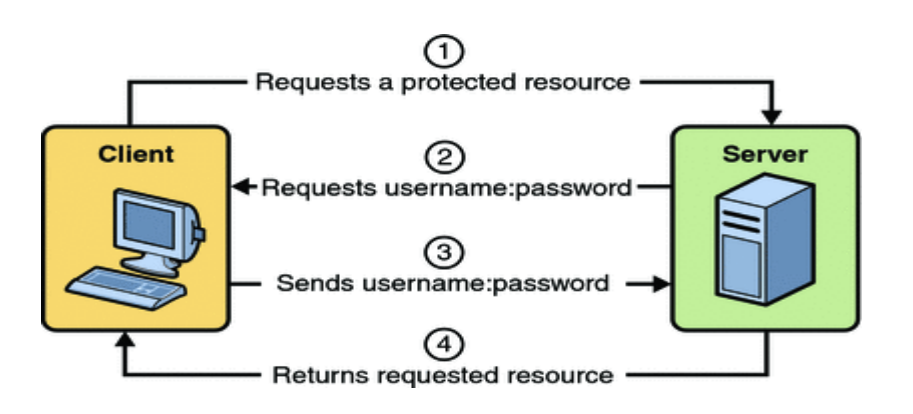

http://docs.oracle.com/javaee/5/tutorial/doc/figures/security-httpBasicAuthentication.gi

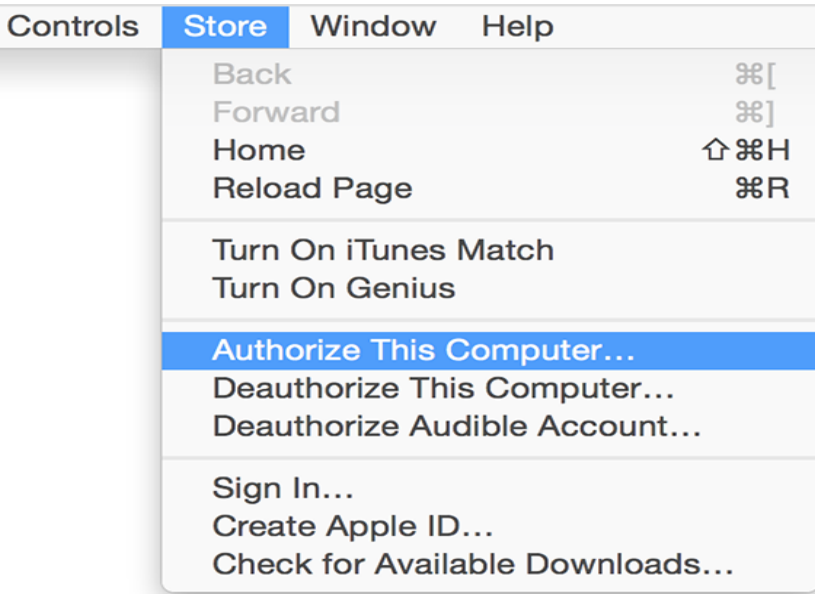

[https://support.apple.com/library/content/dam/edam/applecare/images/en\\_US/mac\\_apps/itunes/yosemite-i](https://support.apple.com/library/content/dam/edam/applecare/images/en_US/mac_apps/itunes/yosemite-itunes12_store-authorize_this_computer.png) [tunes12\\_store-authorize\\_this\\_computer.png](https://support.apple.com/library/content/dam/edam/applecare/images/en_US/mac_apps/itunes/yosemite-itunes12_store-authorize_this_computer.png)

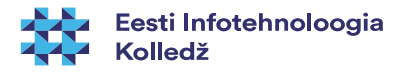

# Kasutaja

- Infosüsteemi sisenev kasutaja tuvastatakse
- Kasutajale tagatakse pääs vaid neile ressurssidele, mis on tema rollile lubatud ehk kasutaja autoriseeritakse
- Infosüsteemi kasutamist ja väärkasutamist jälgitakse ehk auditeeritakse

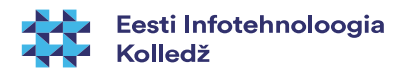

# Isikutuvastus (authentication)

- **Kasutatakse** 
	- Midagi, mida kasutaja teab salafraas (vt järgmine slaid), PIN
	- Midagi, mida kasutaja omab kiipkaart, magnetkaart
	- Midagi, mis on kasutaja osa:) sõrmejälg ja muud biomeetrilised vahendid

Väljakutse:

\* leida turvaline paroolihaldur

- erinevate OS'ide tugi
- oma krüpto kasutamise võimalus
- 2-faktoriline isikutuvastus
- *zero access, zero knowledge*

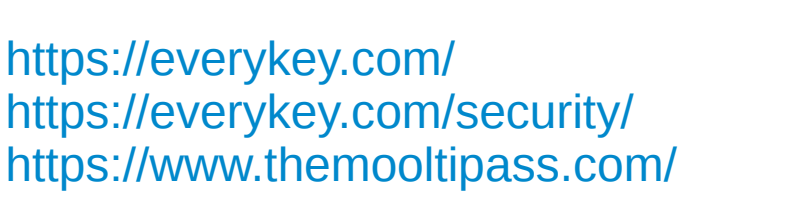

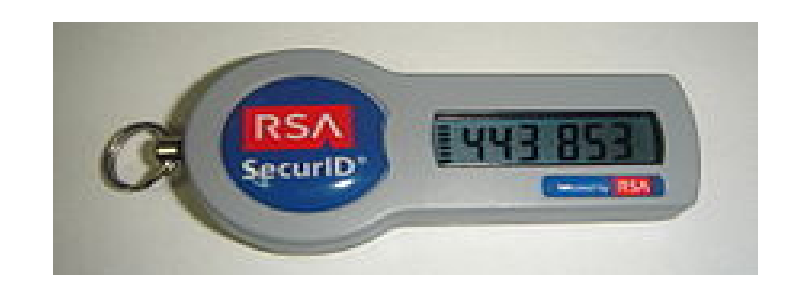

[https://upload.wikimedia.org/wikipedia/commons/thumb/8/8f/Sec](https://upload.wikimedia.org/wikipedia/commons/thumb/8/8f/SecureID_token_new.JPG/220px-SecureID_token_new.JPG) [ureID\\_token\\_new.JPG/220px-SecureID\\_token\\_new.JPG](https://upload.wikimedia.org/wikipedia/commons/thumb/8/8f/SecureID_token_new.JPG/220px-SecureID_token_new.JPG)

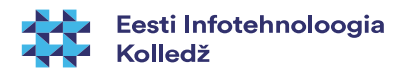

# Salasõna -> salafraas

- Kasutaja salafraasile võib (peab) esitama nõudeid
	- peab olema raskesti äraarvatav, kuid soovitatavalt kergesti meelde jäetav näiteks kokkukirjutatud lause, sh numbrid ja erisümbolid kuid eesti täpitähti ei soovita kasutada
	- pikkus peab olema vähemalt 8 märki, soovitavalt 20 ja rohkem (kuni 15 kohalised MS Windowsi salasõnad on murtavad alla poole tunni) – see kõik muutub arvutusvõimsuse kasvades (NB! [kvantarvutid](https://duckduckgo.com/?q=quantum+computer)!)
	- ei tohi sisaldada sõnastikus leiduvaid sõnu
	- peab sisaldama suur ja väiketähti ning numbreid ja soovitatavalt erimärke
- salasõna ei tohi teistega jagada (kaasneb ka halduse vastutus!)
- salasõnale tuleb eelistada salafraasi, kiipkaarti, biomeetrikat vms
- võimalusel kasutada mitmeastmelist autentimist
- <https://howsecureismypassword.net/> tasub aeg-ajalt kontrollida olemasolevate salafraaside arvutuskiirust
- <https://haveibeenpwned.com/> mis on juhtunud...

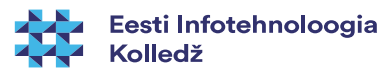

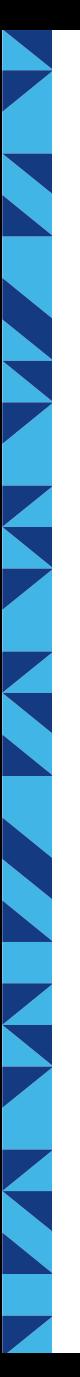

#### Kasutaja infosüsteemis

- Uue kasutaja puhul
	- Kasutaja lisatakse vastavatesse gruppidesse või rolli
	- Kasutajale antakse identifitseerimiseks parool või kiipkaart
- Kasutaja muudab firma sees oma rolli
	- Kasutaja eemaldatakse olemasolevatest gruppidest/rollist
	- Kasutaja lisatakse uude gruppi/rolli

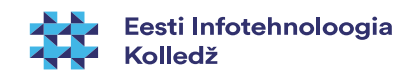

### Kasutaja lahkub firmast

- Kasutaja lahkumisel
	- Võetakse kasutajalt ligipääs infosüsteemi ressurssidele
	- Arhiveeritakse kasutaja loodud andmed ja e-mail postkast
	- Suunatakse kasutaja e-post teise postkasti
	- Eemaldatakse kasutaja andmed süsteemist

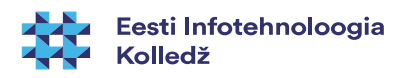

## Protsessid

- Firmas peab olema kirjalik protsess kasutajaõiguste saamiseks, muutmiseks ja kustutamiseks
- Asjad ei käi nii, et süsteemiadministraator valib ise õiguste nimekirja, mis uuele kasutajale lubatakse
- Firmas peab olema ülevaade kasutajate ja rollide õigustest

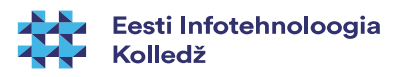

# Kasutajate rollid

- kasutajad kuuluvad rollidesse, nt
	- insener
	- tootearendaja
	- administraator
	- jne
- rolle realiseeritakse sageli gruppidega
	- grupp insenerid
	- jne
- Igal rollil on omad juurdepääsureeglid infosüsteemi ressurssidele

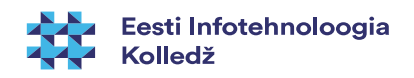

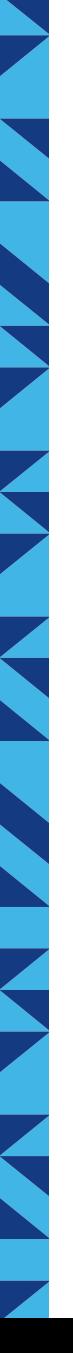

#### Kasutaja ID

- Igal kasutajal on infosüsteemis oma ID
	- UNIXilaadsetes (sh Linuxis) UID user ID
		- Näiteks 500
		- $\bullet$  UID = 0 -> Juurkasutaja
	- Windows süsteemides SID Security Identifier
		- Näiteks S-1-5-21-domeeni id-500
		- <http://support.microsoft.com/kb/243330>

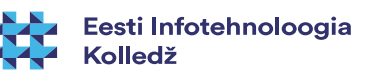

#### Kasutaja andmed

- Linux laadsetes süsteemides hoitakse kasutaja kohta järgnevaid andmeid
	- kasutajanimi
	- salasõna (password) ja selle räsi (hash)
	- UID (User ID), GID (Group ID)
	- kasutaja kodukataloog (/home/kasutaja)
	- kasutaja shell (vaikimisi kasutatav shell)
	- parooli ja kasutaja aegumise andmed

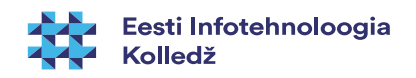

#### Kasutajate andmed hoitakse

- Kasutajate ja gruppide andmed hoitakse kataloogides
- UNIXilaadsetes (sh Linuxis, Mac OS'is)
	- /etc/passwd hoitakse kasutajad kasutaja:x:UID:GID:nimi,,tel1,tel2:/home/kodu:/bin/bash <http://www.cyberciti.biz/faq/understanding-etcpasswd-file-format/>
	- /etc/shadow hoitakse salasõna räsi (hash) ja konto/salasõna aegumise andmeid jne, pole kõigile loetav – miks? <http://www.cyberciti.biz/faq/understanding-etcshadow-file/>
	- /etc/group grupid <http://www.cyberciti.biz/faq/understanding-etcgroup-file/>
- AD Active Directory
	- Microsoft Windows süsteemides
	- ka UNIXilaadsed (sh Linux) suudavad kasutada (autentida)
- Mitme serveriga süsteemid
	- (Open)LDAP kataloogiteenus

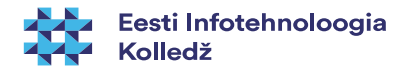

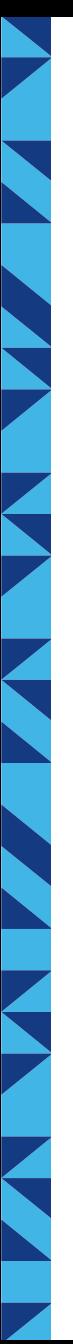

#### Grupid (Rühmad)

- Kasutajal on primaarne grupp (Ubuntus sama nimega kui kasutaja) ja sekundaarsed grupid
	- Linuxis vaata käsuga id hetkel sisseloginud kasutaja kohta
- Näiteks võib kasutaja primaarne grupp olla users ja sekundaarsed grupid, audio, video jne
- grupikuuluvusega reguleeritakse ka ligipääsu seadmetele, kataloogidele jne
- /etc/group
- Igal grupil on oma ID ehk GID

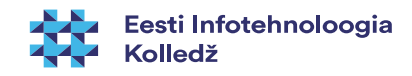

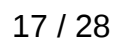

#### Keskne kasutajate baas

- Suurfirmades on palju servereid
	- mitmed Unix serverid
	- mitmed Windows serverid
	- palju tööjaamu
- Probleem: kasutaja oleks vaja hoida ühes süsteemis
- Lahendus: LDAP kataloog
	- AD kujul
	- LDAP+Kerberos kujul
- juurutada on vaja neid rakendusi, mis toetavad keskset kasutajate baasi
- kui on vaja mitut kataloogi kasutajate andmete hoidmiseks, siis proovida nendevahelist sünkroniseerimist automatiseerida

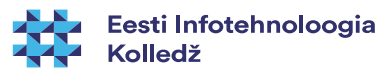

# Eetikast

- Süsteemiadminstraatoritel on tihti juurdepääs paljudele asjadele;
- Teil on kasutajate usaldus ja suur vastutus;
- Austage ja kaitske kasutaja privaatsust;
	- Krüpteerimata varukoopiaid võib tihti leida kõige kummalisematest kohtadest;
- See (eetika) on midagi, mida siin loengus selgeks ei saa.

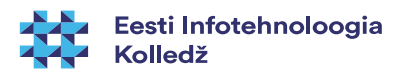

### Kasutajate lisamine (Linux)

- **adduser** [options] [--home DIR] [--shell]-s SHELL] [--no-create-home] [--uid ID] [--firs‐tuid ID] [--lastuid ID] [--ingroup GROUP | --gid ID] [--disabled-password] [--disabled-login] [--gecos GECOS] [--add\_extra\_groups] **kasutajanimi**
- on olemas ka useradd ent ei soovita seda kasutada (vt man useradd)
- kasutajaprofiil võetakse /etc/skel/ seda kujundades on võimalik uusi kasutajaid luua soovitud seadistustega.
- **Näide**
	- **adduser testkasutaja**

[https://wiki.itcollege.ee/index.php/Adduser\\_%26\\_useradd](https://wiki.itcollege.ee/index.php/Adduser_%26_useradd)

– http://askubuntu.com/questions/345974/what-is-the-difference-between-adduser-anduseradd

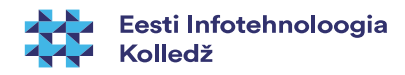

#### Kasutajate haldus (Linux)

- Kasutaja salasõna muutmine: **man passwd**
	- administraator muudab teiste kasutajate salasõnu:
		- **passwd [kasutaja]**
	- (hetkel sisseloginud) kasutaja muudab oma salasõna:
		- **passwd**
- Kasutaja kustutamine: **man userdel**
	- **userdel [options] kasutaja**
	- **userdel -r student** kustutab kasutaja student ja tema kodukataloogi
	- kasutaja/salasõna lukustamiseks: **passwd -l kasutaja**

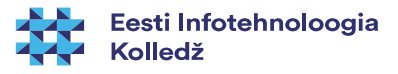

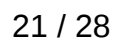

#### Kasutajate haldus (Linux) 2

- usermod [options] **kasutaja**
	- **-u UID**
	- **-g GID**
	- **-G gruppA,gruppB**
	- **-L lukustab kasutaja parooli**
	- **-U lubab kasutaja parooli**
	- **-p parool**
	- **-s shell**
	- **-l uus kasutajanimi**
	- **-c kommentaar**
	- saab muuta ka aegumist
	- vt **man usermod**

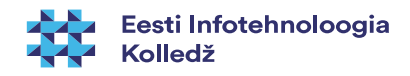

# Kasutajate haldus (Linux) 3

- Paneme kasutaja lukku
	- **usermod -L <kasutaja>**
	- **usermod -L student**
- keelame salasõna muutmise
	- **passwd -l student**
- Teeme kasutaja student lukust lahti
	- **usermod -U student**
- lubame salasõna muutmise:
	- **passwd -u student**

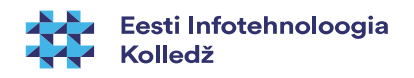

# Grupid (Linux)

- Grupi lisamine: **man addgroup**
	- **addgroup** [options] [--gid ID] **grupp**
- Kasutaja lisamine gruppi: **man adduser**
	- **adduser <kasutaja> <grupp>**
	- Näiteks järgmine korraldus lisab kasutaja student1 gruppi students
		- **adduser student1 students**

# Info kasutaja kohta

- Kasutaja kohta saab infot korraldusega **id** (vt **man id**) **id** <kasutajanimi>
- Kuhu gruppi kasutaja kuulub **groups** <kasutajanimi>

getent group <kasutajanimi>

- man groups
- man getent

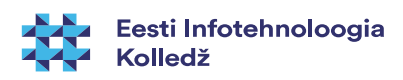

# Info kasutajate ja gruppide kohta

- Kasutajate nimekirja kuvamine **getent passwd**
- Gruppide nimekirja kuvamine

#### **getent group**

Kes on hetkel masinasse sisse loginud ja mida teeb: w (lisainfo man w)

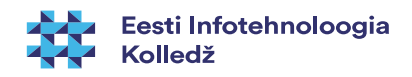

# Viiteid

- Kerberos protokolli lahtiseletus <http://learn-networking.com/network-security/how-kerberos-authentication-works>
- OpenLDAP seadistamise näide [http://wiki.itcollege.ee/index.php/OpenLDAP-i\\_seadistamine](http://wiki.itcollege.ee/index.php/OpenLDAP-i_seadistamine)
- Kes on arvutisse loginud ja mida teeb: [https://wiki.itcollege.ee/index.php/K%C3%A4sklus\\_w](https://wiki.itcollege.ee/index.php/K%C3%A4sklus_w)
- OSadmin kasutajate haldamise spikker [https://wiki.itcollege.ee/index.php/Osadmin\\_spikker#2.\\_KASUTAJATE\\_HALDAMINE](https://wiki.itcollege.ee/index.php/Osadmin_spikker#2._KASUTAJATE_HALDAMINE)

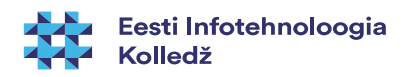

# Küsimused?

i<br>N

**THE STATE** 

**K** 

K

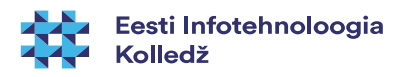

# E K D J

#### Tänan tähelepanu eest!

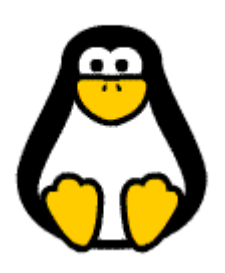

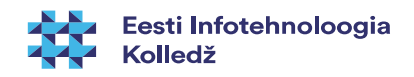